Quick Start Guide Quick Start Guide Quick Start Guide

## Latitude 13

7000 Series

## Quick Start Guide

## 1 Connect the power adapter and turn on your computer

 $\fbox{1.5cm} \begin{picture}(20,20) \put(0,0){\dashbox{0.5}(20,0){10}} \put(15,0){\dashbox{0.5}(20,0){10}} \put(15,0){\dashbox{0.5}(20,0){10}} \put(15,0){\dashbox{0.5}(20,0){10}} \put(15,0){\dashbox{0.5}(20,0){10}} \put(15,0){\dashbox{0.5}(20,0){10}} \put(15,0){\dashbox{0.5}(20,0){10}} \put(15,0){\dashbox{0.5}(20,0){10}} \put(15,0){\dash$ 

 $\overline{\phantom{a}}$ 

Connect the power adapter and turn on your computer Connect the power adapter and turn on your computer Connect the power adapter and turn on your computer Connect the power adapter and turn on your computer

<u>IFinnnnnnnnnnn</u> 10000000000000 

## 2 Finish Windows setup

Finish Windows setup | Finish Windows setup Finish Windows setup | Finish Windows setup

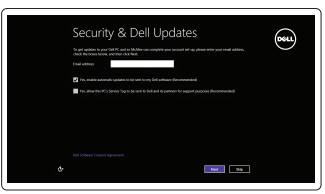

### Enable security and updates

Enable security and updates Enable security and updates Enable security and updates Enable security and updates

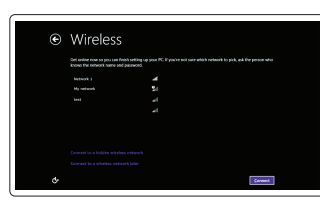

#### Connect to your network

Connect to your network Connect to your network Connect to your network Connect to your network

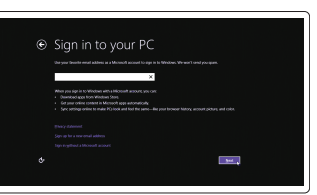

#### Sign in to your Microsoft account or create a local account

Sign in to your Microsoft account or create a local account Sign in to your Microsoft account or create a local account Sign in to your Microsoft account or create a local account Sign in to your Microsoft account or create a local account

## 3 Explore resources

Explore resources | Explore resources Explore resources | Explore resources

## $\sqrt{2}$

 $($ pell $)$ 

## Help and Tips

Help and Tips | Help and Tips Help and Tips | Help and Tips

### My Dell

My Dell | My Dell My Dell | My Dell

## Register your computer

Register your computer | Register your computer Register your computer | Register your computer

## Undock

Undock | Undock Undock | Undock

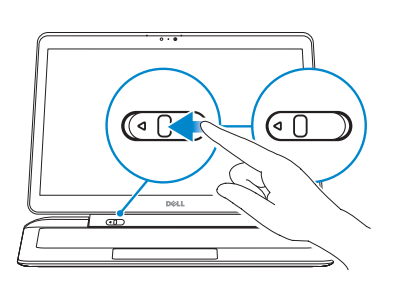

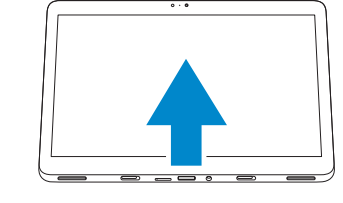

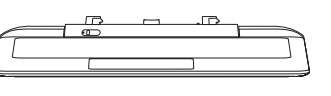

## Insert optional SD memory card (sold separately)

Insert optional SD memory card (sold separately) Insert optional SD memory card (sold separately) Insert optional SD memory card (sold separately) Insert optional SD memory card (sold separately)

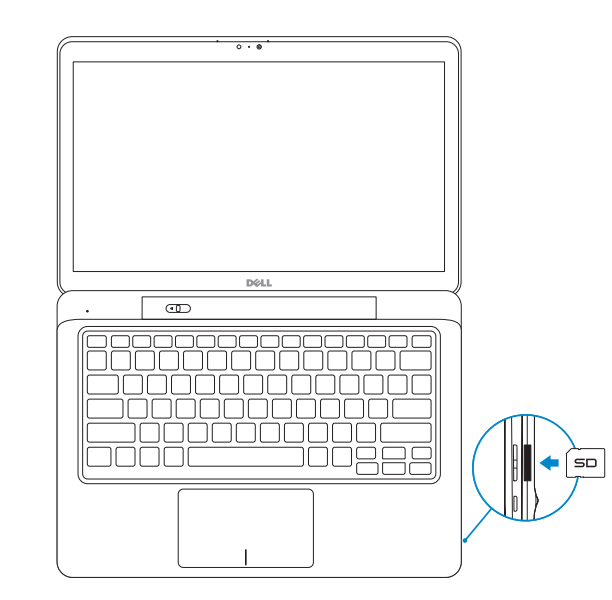

# **DOLL** l sim SIM SIM  $\Rightarrow$

 $\overline{\circ\cdot\circ}$ 

**NOTE:** Undock the computer to access SIM card slot.

**NOTE:** Undock the computer to access SIM card slot. **NOTE:** Undock the computer to access SIM card slot. **NOTE:** Undock the computer to access SIM card slot. **NOTE:** Undock the computer to access SIM card slot. NOTE: Undock the computer to access SIM card slot. **For Promption Promption Confidential** 

## Insert micro-SIM card (on LTE/HSPA+ models only)

Insert micro-SIM card (on LTE/HSPA+ models only) Insert micro-SIM card (on LTE/HSPA+ models only) Insert micro-SIM card (on LTE/HSPA+ models only) Insert micro-SIM card (on LTE/HSPA+ models only)

> © 2014 Dell Inc. © 2014 Microsoft Corporation.

Printed in China. Printed on recycled paper. 2014-06

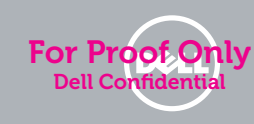

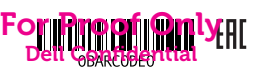

Features Features | Features | Features | Features

- 1. USB 3.0 connector 2. Mini-DisplayPort connector 3. Noble security-cable slot 4. Microphones 5. Ambient light sensor 6. Camera-status light
- 7. Camera
- 8. USB 3.0 connector with PowerShare
- 9. Power connector
- 10. Near Field Communication (NFC) reader
- 11. Noble security-cable slot
- 12. Volume button
- 13. Full-sized SD memory card reader
- 14. Windows button
- 15. Power-status light
- 1. Language2
- 2. Language language language
- 3. Language
- 4. Language language
- 5. Language
- 6. Language language language
- 7. Language language
- 8. Language language language
- 9. Language language language
- 10. Language language
- 11. Language
- 12. Language language language
- 13. Language language
- 14. Language language language
- 15. Language
- 16. Language language

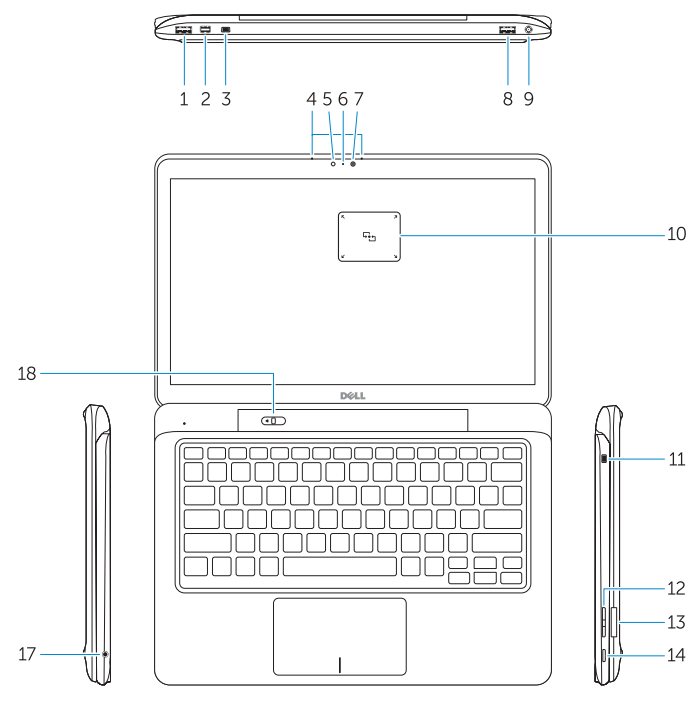

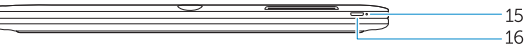

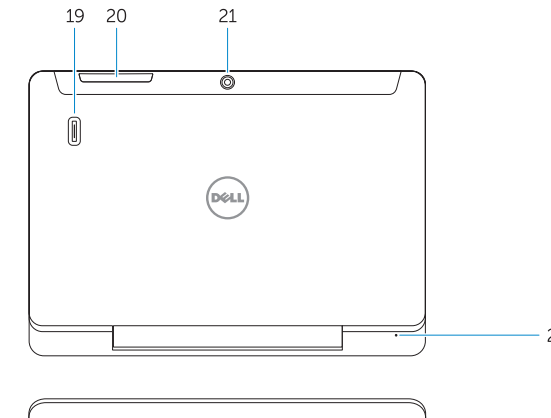

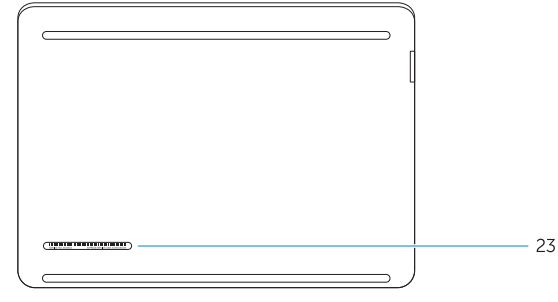

- 16. Power button
- 17. Headset connector
- 18. Undock slider
- 19. Finger print reader
- 20. Security card reader
- 21. Rear camera
- 22. Power-status light
- 23. Service-tag label
- 24. Dock guide slots
- 25. Micro-SIM reader (LTE/HSPA+ models only)
- 26. Dock connector
- 27. Power connector
- 28. Speakers

- 17. Language language language
- 18. Language
- 19. Language language language
- 20. Language
- 21. Language language language
- 22. Language language
- 23. Language language language
- 24. Language
- 25. Language language
- 26. Language language language
- 
- 
- 
- 
- 
- 
- 
- 
- 
- 
- 27. Language
- 28. Language language language
- 18. Language 19. Language language language 20. Language 21. Language language language 22. Language language 23. Language language language 24. Language 25. Language language
- 26. Language language language 27. Language
- 28. Language language language

17. Language language language

19. Language language language

21. Language language language 22. Language language 23. Language language language

28. Language language language

- 1. Language3
- 2. Language language language
- 3. Language
- 4. Language language
- 5. Language
- 6. Language language language
- 7. Language language
- 8. Language language language
- 9. Language language language
- 10. Language language
- 11. Language
- 12. Language language language
- 13. Language language
- 14. Language language language
- 15. Language
- 16. Language language
- 17. Language language language
- 1. Language4
- 2. Language language language
- 3. Language
- 4. Language language
- 5. Language
- 6. Language language language
- 7. Language language
- 8. Language language language
- 9. Language language language
- 10. Language language
- 11. Language
- 12. Language language language
- 13. Language language
- 14. Language language language
- 15. Language
- 16. Language language

6. Language language language 7. Language language 8. Language language language 9. Language language language 10. Language language 11. Language

24. Language 25. Language language 26. Language language language

27. Language

19. Language language language

21. Language language language 22. Language language 23. Language language language

28. Language language language

Dell México S.A. de C.V. Paseo de la Reforma 2620 - Piso 11.° Col. Lomas Altas 11950 México, D.F. Número de modelo reglamentario: P58G Voltaje de entrada: 100 VAC–240 VAC Corriente de entrada (máxima): 1,3 A Frecuencia de entrada: 50 Hz–60 Hz Corriente de salida: 2,31 A Voltaje de salida

 $\bigcirc$  ANATEL

18. Language

20. Language

24. Language

27. Language

25. Language language 26. Language language language

- 
- 13. Language language
- 14. Language language language

12. Language language language

2. Language language language

3. Language

- 16. Language language
- 17. Language language language

18. Language

4. Language language 5. Language

15. Language

1. Language5

20. Language

### Undocked base view

Undocked base view | Undocked base view Undocked base view | Undocked base view

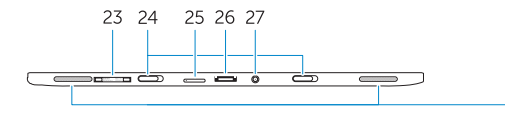

- Product support and manuals
	- Product support and manuals Product support and manuals Product support and manuals Product support and manuals

dell.com/support dell.com/support/manuals

#### Contact Dell

Contact Dell | Contact Dell Contact Dell | Contact Dell dell.com/contactdell

#### Regulatory and safety

Regulatory and safety | Regulatory and safety Regulatory and safety | Regulatory and safety

#### Regulatory model

Regulatory model | Regulatory model Regulatory model | Regulatory model P58G

Regulatory type Regulatory type | Regulatory type Regulatory type | Regulatory type

P58G001

Please keep the device at least 20 cm away from the body. **Itranslate in KO onlyl** 

Computer model

Computer model | Computer model Computer model | Computer model Latitude 13-7350 Latitude 13-7350 series [ZHCN only]

#### Información para NOM, o Norma Oficial Mexicana

La información que se proporciona a continuación se mostrará en los dispositivos que se describen en este documento, en conformidad con los requisitos de la Norma Oficial Mexicana (NOM):

#### Importador:

Bateria integrada de íon de lítio recarregável:

Marca: Dell Modelo: X9RG3 / 4H6NV / CDF57 (19.5Vdc, 45Wh) Carregador: AA45NM131 / DA45NM131 / LA45NM131

Este produto está homologado pela Anatel, de acordo com os procedimentos regulamentados pela Resolução nº 242/2000 e atende aos requisitos técnicos aplicados, incluindo os limites de exposição da Taxa de Absorção Específica referente a campos elétricos, magnéticos e eletromagnéticos de radiofrequência, de acordo com as Resoluçãos nº 303/2002 e 533/2009. Este dispositivo está em conformidade com as diretrizes de exposição à radiofreqüência quando posicionado a pelo menos 1,0 centímetro de distância do corpo. Para maiores informações, consulte o site da ANATEL - www.anatel.gov.br.

dell.com/regulatory\_compliance